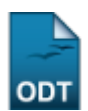

## **Alterar Trabalho Final**

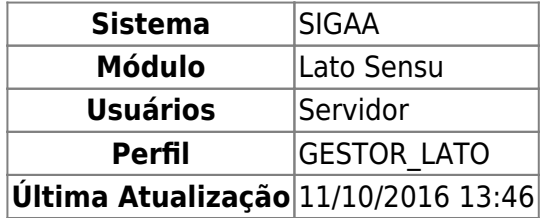

O Trabalho Final de Curso é um tipo específico de atividade realizada pelos alunos da instituição que deve ser registrada em seu histórico. Na pós-graduação lato sensu este é o único tipo de atividade cursada pelos alunos, pois todos os outros componentes são do tipo disciplinas. No lato sensu não há necessidade, como na graduação, de matricular o aluno na atividade do TCC e consolidar o registro em momentos separados, essas duas operações são realizadas simultaneamente, num processo chamado de validação da atividade.

Diferentemente dos cursos de graduação e da pós-graduação stricto sensu, onde existem diversos componentes curriculares do tipo atividade, no lato sensu há apenas um: LAT0001 - TRABALHO FINAL DE CURSO. Dessa forma, os coordenadores não precisam informar esse componente no momento da criação do curso, nem tampouco ao cadastrar os trabalhos finais dos alunos.

Os cursos de especialização têm um mínimo de 24 (vinte e quatro) créditos em disciplinas e/ou módulos, correspondentes a 360 (trezentos e sessenta) horas, não computado o tempo de estudo individual ou em grupo, sem assistência docente, e o destinado à elaboração de monografia ou trabalho de conclusão do curso. Essa operação é utilizada pelos coordenadores e/ou secretários dos cursos de pós-graduação lato sensu além dos gestores lato sensu para alterar os dados referentes aos trabalhos de conclusão de curso dos alunos do seu curso.

Para alterar trabalho de final, acesse: SIGAA → Módulos → Lato Sensu → Aluno → Trabalho Final → Alterar.

A seguinte página será carregada:

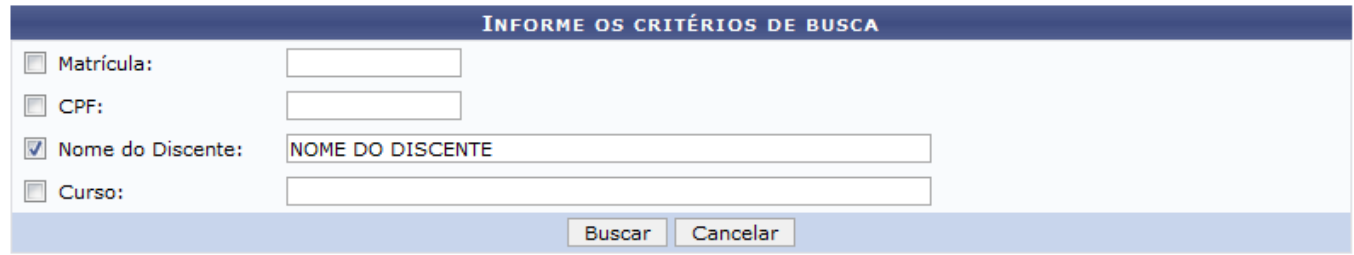

Caso desista da operação, clique em *Cancelar*. Uma caixa de diálogo será exibida para confirmação do processo. Essa operação será a mesma em todas as páginas que a contenha.

Para dar continuidade o usuário poderá selecionar e informar um dos dados a seguir: Matrícula, CPF, Nome do Discente ou o Curso. Após informar os dados necessários, clique em *Buscar*.

Last<br>undate: update:<br>2016/10/11 suporte:manuais:sigaa:lato\_sensu:aluno:trabalho\_final:alterar https://docs.info.ufrn.br/doku.php?id=suporte:manuais:sigaa:lato\_sensu:aluno:trabalho\_final:alterar 13:46

Como exemplificação, buscaremos usando Nome do Discente.

## A seguinte página será exibida:

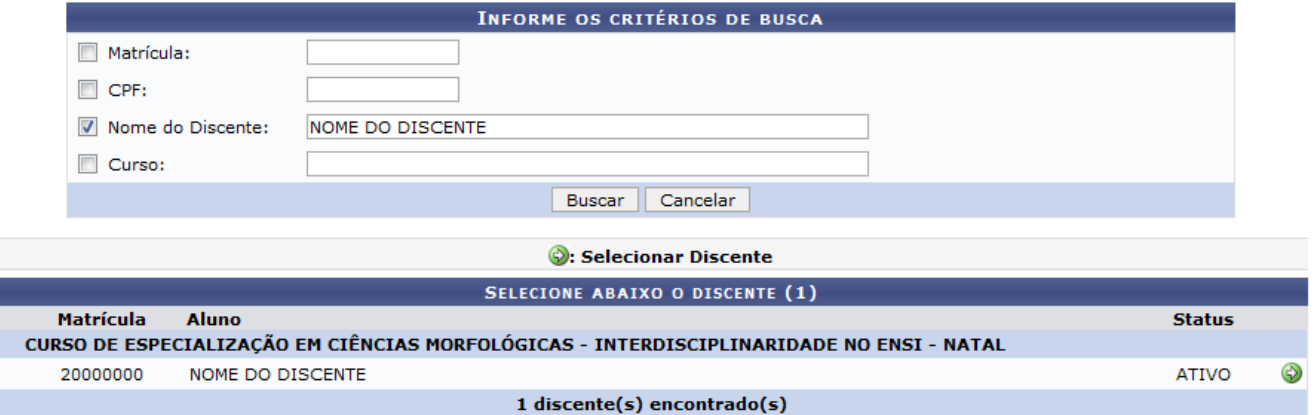

Para Selecionar Discente, clique no ícone [.](https://docs.info.ufrn.br/lib/exe/detail.php?id=suporte%3Amanuais%3Asigaa%3Alato_sensu%3Aaluno%3Atrabalho_final%3Aalterar&media=suporte:manuais:sigaa:lato_sensu:aluno:trabalho_final:selecionar.png) O sistema carregará a seguinte página:

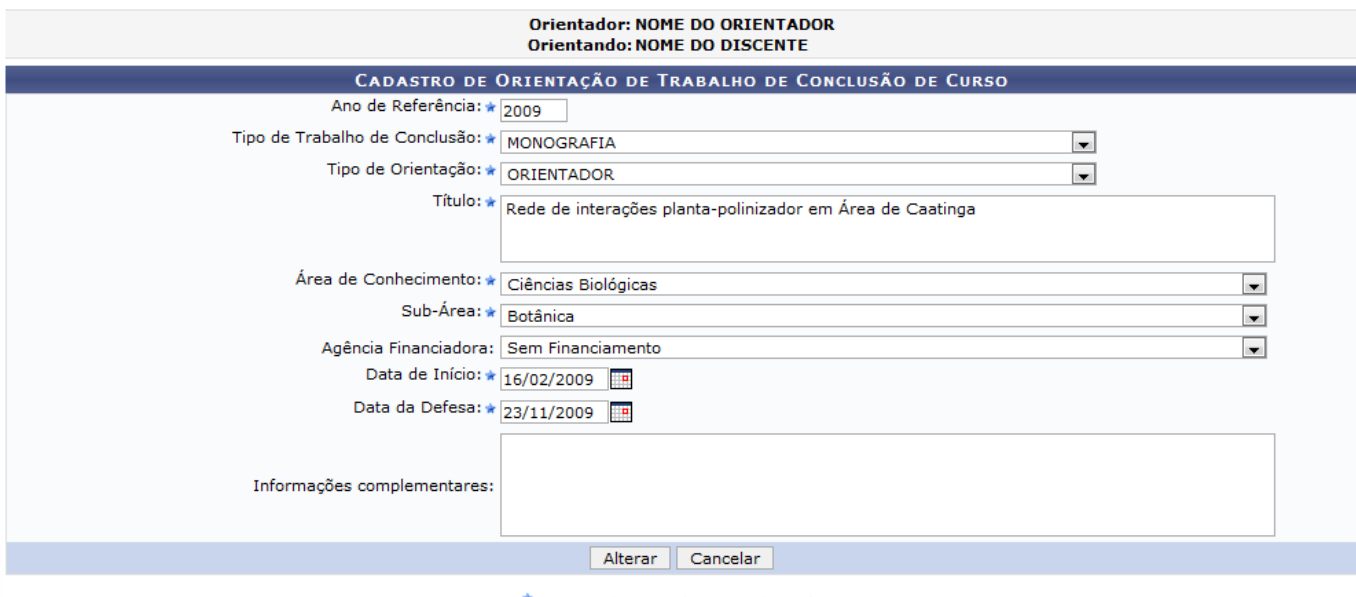

\* Campos de preenchimento obrigatório.

**Lato Sensu** 

Caso queira retornar ao menu Lato Sensu clique no link Lato Sensu[.](https://docs.info.ufrn.br/lib/exe/detail.php?id=suporte%3Amanuais%3Asigaa%3Alato_sensu%3Aaluno%3Atrabalho_final%3Aalterar&media=suporte:manuais:sigaa:lato_sensu:aluno:trabalho_final:lato_sensu.png)

Nesta tela, o usuário poderá alterar um ou mais dos seguintes dados:

- Ano de Referência;
- Tipo de Trabalho de Conclusão: Se é Artigo Científico, Memorial, Monografia ou Outros;
- Tipo de Orientação: Se foi com Orientador ou Co-Orientador;
- Título do trabalho;
- Área de Conhecimento que o trabalho abrange;
- Sub-área: Área específica que o trabalho irá englobar. Este campo será disponibilizado de acordo com o item anterior;
- Agência Financiadora: Caso o trabalho tenha sido financiado por alguma agência;
- Data de Início do trabalho;

Data da Defesa: Data da aprensentação do trabalho.

Para realizar a operação, clique em *Alterar*. A mensagem de sucesso será visualizada:

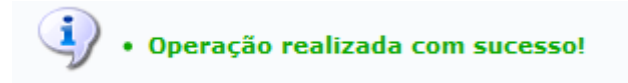

## **Bom Trabalho!**

## **Manuais Relacionados**

- [Cadastrar Trabalho Final](https://docs.info.ufrn.br/doku.php?id=suporte:manuais:sigaa:lato_sensu:aluno:trabalho_final:cadastrar)
- [<< Voltar Manuais do SIGAA](https://docs.info.ufrn.br/doku.php?id=suporte:manuais:sigaa:lista#lato_sensu)

From: <https://docs.info.ufrn.br/> -

Permanent link: **[https://docs.info.ufrn.br/doku.php?id=suporte:manuais:sigaa:lato\\_sensu:aluno:trabalho\\_final:alterar](https://docs.info.ufrn.br/doku.php?id=suporte:manuais:sigaa:lato_sensu:aluno:trabalho_final:alterar)**

Last update: **2016/10/11 13:46**

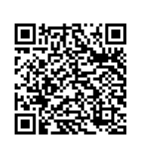